#### **Amazon Cloud Drive**

# What is it?

It's an online cloud sharing service for photos, videos, music and documents. It's available at [https://www.amazon.com/clouddrive/.](https://www.amazon.com/clouddrive/)

## Pricing

Amazon Prime members get unlimited photo storage. Anyone can get the plans as shown below.

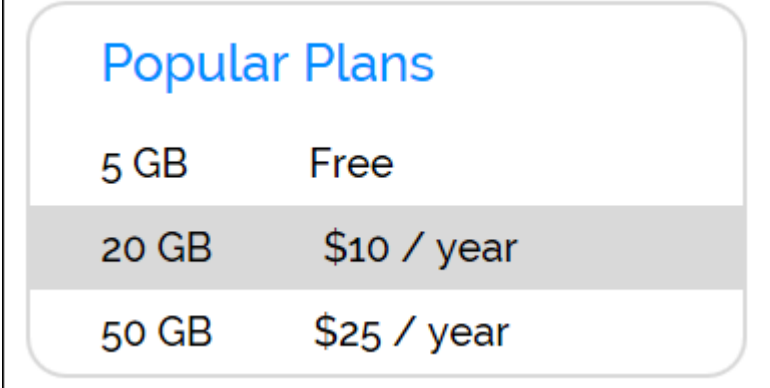

Note – Prime or non-Prime member's videos count towards the 5 GB qouta.

If you install the App on any mobile devices, the iPad Camera Roll and Galaxy Camera photos will be available online and on all of the devices. There's also an application for the Desktop – see instructions below. You do not need this program but it might simplify downloading and uploading. Here's what Amazon says:

With Cloud Drive Desktop, you can download all files from your Cloud Drive account to a selected destination folder on your computer. You can also upload files from your computer to Cloud Drive using drag and drop.

To install Cloud Drive Desktop:

- 1. Go to the Amazon Cloud Drive website and sign in if prompted.
- 2. Hover your mouse over the Settings drop-down menu in the upper right corner of your screen.
- 3. Click Manage Storage.
- 4. Click the Download your Cloud Drive link and then select Get app.
- 5. Follow the on-screen instructions.

There's an extension for Google Chrome allowing you to save content from anywhere on the web to your cloud drive. See the figure below.

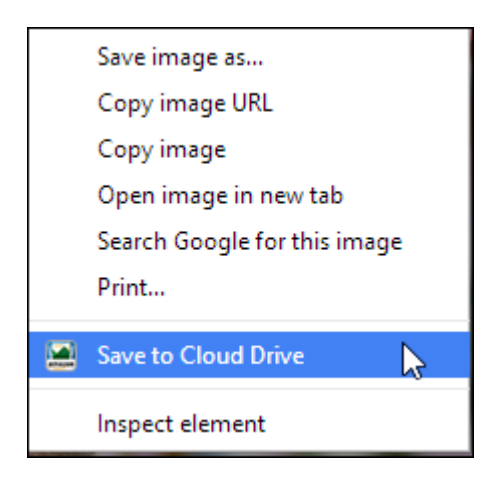

Just remember, Amazon wants you to use up your free 5 GB and upgrade your account. Since all photos from all of your devices are uploaded, you can use up your quota quickly. Also, any music available on your Amazon account is now available on the Cloud Drive and counts towards your quota.

You do not have to install the Apps on your mobile devices if you just want to upload photos and videso from your PC and have them available online.

### How deleting works

- Deleting from your iPad Camera Roll, deletes it online also
- Deleting from the online Camera Roll deletes from the Amazon App on your mobile device but not from the Photos App. The deleted photo is moved to the Amazon Cloud Drive Deleted folder where can either Restore it or delete it permanently. When you view the Deleted folder, you can't tell what the photo is since there's no thumbnail.

### Amazon Cloud Drive versus OneDrive

- The Desktop application allows you to upload and download files and provides a link to your online account
- It does not provide a folder on your PC that sync up with the cloud service. You can't drag and drop into a folder as you can with OneDrive.

### Here's my results after taking photos

- I took a photo with my Galaxy Tablet camera and it showed up in the following places
	- OneDrive account online.
	- iPad in the Amazon Cloud App
	- Galaxy in the Amazon Cloud App
	- OneDrive folder in my PC
	- Galaxy Gallery App
- I then took a photo with my iPad camera and it showed up in the following places
	- OneDrive account online.
	- iPad in the Amazon Cloud App
	- Galaxy in the Amazon Cloud App
	- OneDrive folder in my PC
	- iPad Photo Stream
	- iPad Camera Roll

• Photo Stream on my Desktop PC

For this to work you have to do the following:

- Install the Amazon Cloud Drive App on your mobile devices
- Turn on the Camera Backup on the OneDrive App on your devices
- Install the iCloud software on your PC

#### Here's my final setup

- Removed the Amazon Cloud Drive Apps from my mobile devices. The photos already backed up on OneDrive
- Uninstalled the iCloud software from my Desktop PC. I have access to my Camera Roll through OneDrive.
- I can upload photos directly to Amazon Cloud Drive if I choose to use the service.

#### Conclusions

There's obviously a lot of companies competing for your business when it comes to cloud storage. There's a lot of nuances buried in each cloud service so it pays to master one service before moving on - pick one and stick with it. I've chosen OneDrive since it suits my needs and any photos or videos that I take with my mobile devices are backed up to their service.

The only reason to use more than one service is if your current service quota is filled and it's not practical to free up some space.